# USB CONVERTER For Magnifier

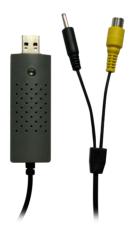

# **User Instructions**

Please use the USB CONVERTER with TV magnifier from us only!

#### • Introduction

Thank you for your choice of our USB CONVERTER. By using this unit, you can get our TV magnifier to work on your computer and save the cost of buying another PC magnifier.

Please read this manual FIRST in order to get the best results from your unit.

# • Computer System Requirements:

- Windows 2000 (SP4)/XP/VISTA/WIN7
- P4 1.8 or above
- RAM: 256M
- Video Memory: 32M
- USB port: 2.0
- CD-ROM Drive

# • A Quick Look at the USB CONVERTER

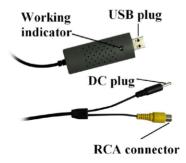

#### How to use the USB CONVERTER?

### • Step I Installing the software

- 1. Insert the software CD into CD-ROM Drive
- Click Setup-USB Magnifier.exe
   An Install Shield Wizard will walk you through
  the whole process.
- 3. Click Finish when the installation has finished.

The **USB Magnifier** icon generated on your desktop. will b

4. Restart your computer when asked.

# • Step II Installing the USB CONVERTER

- Connect the RCA plug on the USB CONVERTER cable with the yellow end tothe magnifier cable.
- Connect the black power-out end on the USB CONVERTER cable to the black power-in end on the magnifier cable. Now the power supply to the magnifier will be supplied via the USB CONVERTER, which is supplied through the PC's USB port.

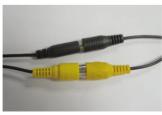

- Plug the USB CONVERTER directly into the computer's USB port.
- Double click the USB Magnifier icon on your desktop.

# Step III Starting to work

Having successfully completed the connection, , double click the **USB Magnifier** icon on your desktop which will open the preview window. You can now use the magnifier on your PC as you would use it on the TV.

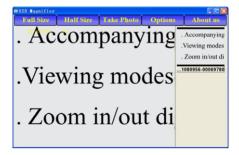

## • Safety:

- Only use the USB CONVERTER supplied with the TV magnifier
- The USB CONVERTER is not waterproof, so keep it dry.
- Do not use in humid environments such as bathrooms. A dry environment will extend its life.
- User the USB CONVERTER only at -5°C~50°C.